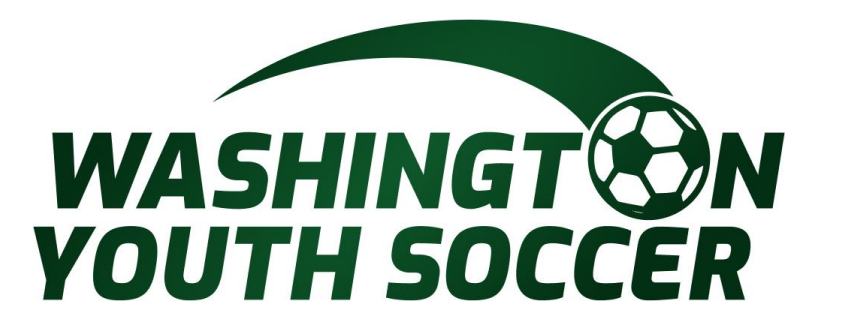

## **Tournament Sanctioning Process Instructions**

## Click the Link: Sanction **[Tournament](https://secure.sportsaffinity.com/SanctionedTour/online/tournament.aspx?sessionguid=5c269971-33dc-4fb6-86cb-12e100361cf5&stoaguid=1592aff1-083b-48ff-9867-e4c59183258b&mbrid=11055748&mbrguid=628d12f2-23d4-40e9-bc1a-fc9cb731b79d&domain=wys.affinitysoccer.com)**

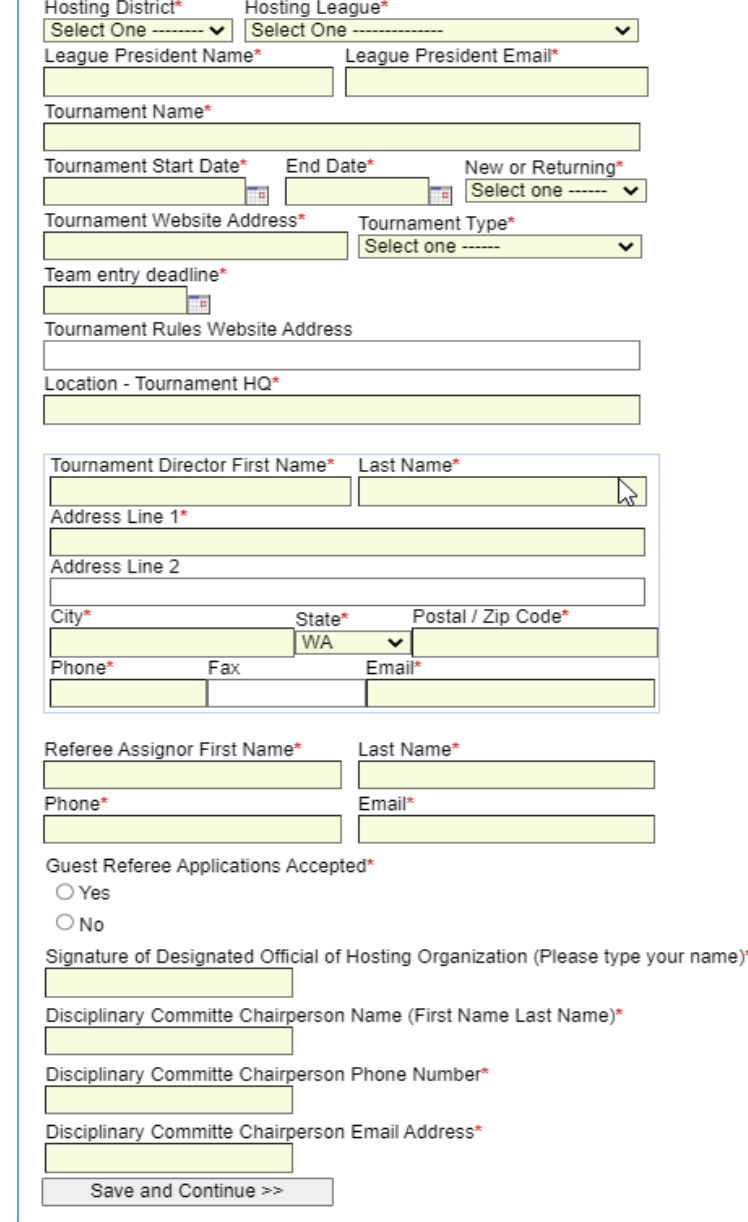

Please review the image to the left. You need to have all the required information prior to starting the process. Required fields are indicated by a red asterisk.

- 1. This should only take about 15-20 minutes
- 2. The process times out after 10 minutes and you will have to start over.
- 3. Have a credit card ready to make the payment of 150.00

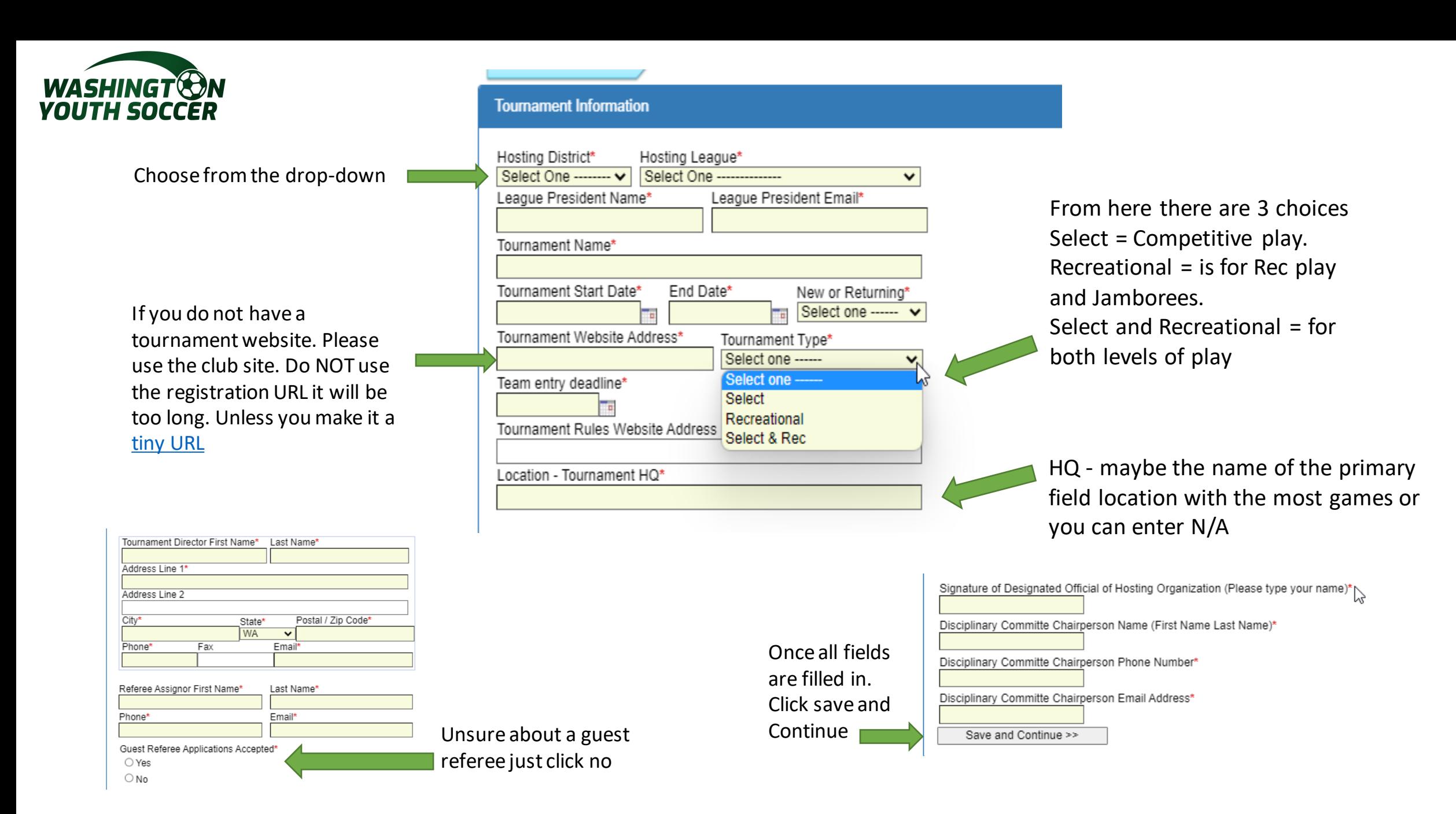

11/23/2022 Any questions please contact Dan Rubin produced by the contract business of the contract of the contract of the contract of the contract of the contract of the contract of the contract of the contract of the contract of the contract of the contract of the contr

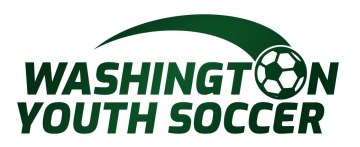

In the Select Division, there are many options to choose from. You can choose to have multiple divisions in the same age group. But each age group needs it separate row.

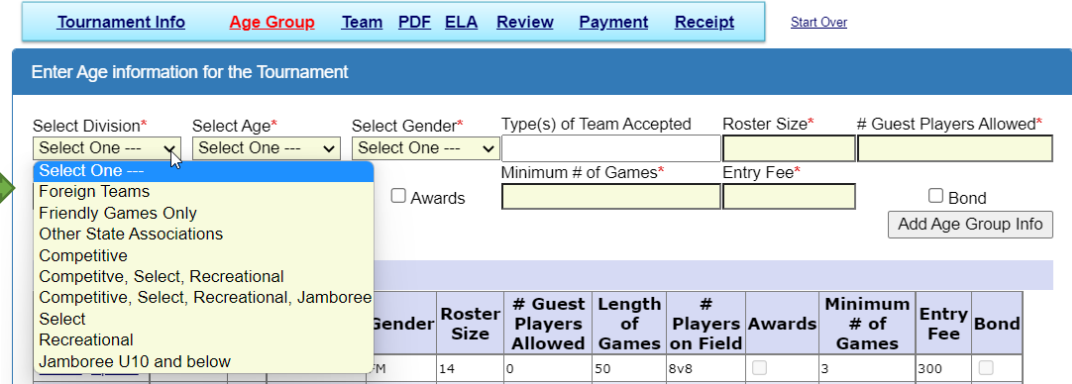

As you can see the sample that is filled out is very easy. I would suggest that you click update age group info if you make any changes. If you make a mistake in an age group you can delete it and start all over.

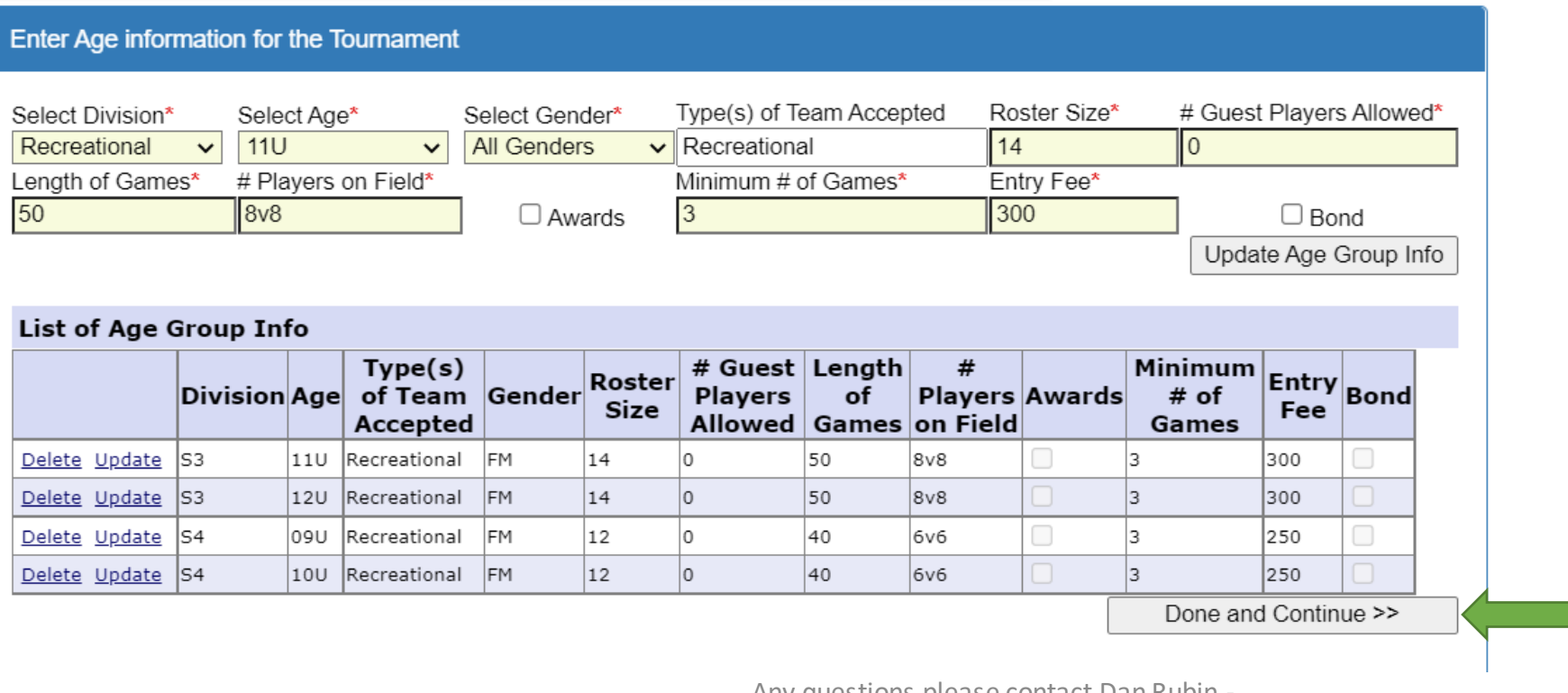

Once all age info is entered click Done and Continue.

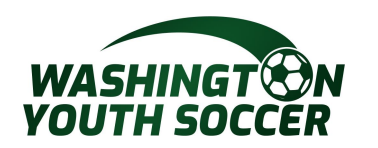

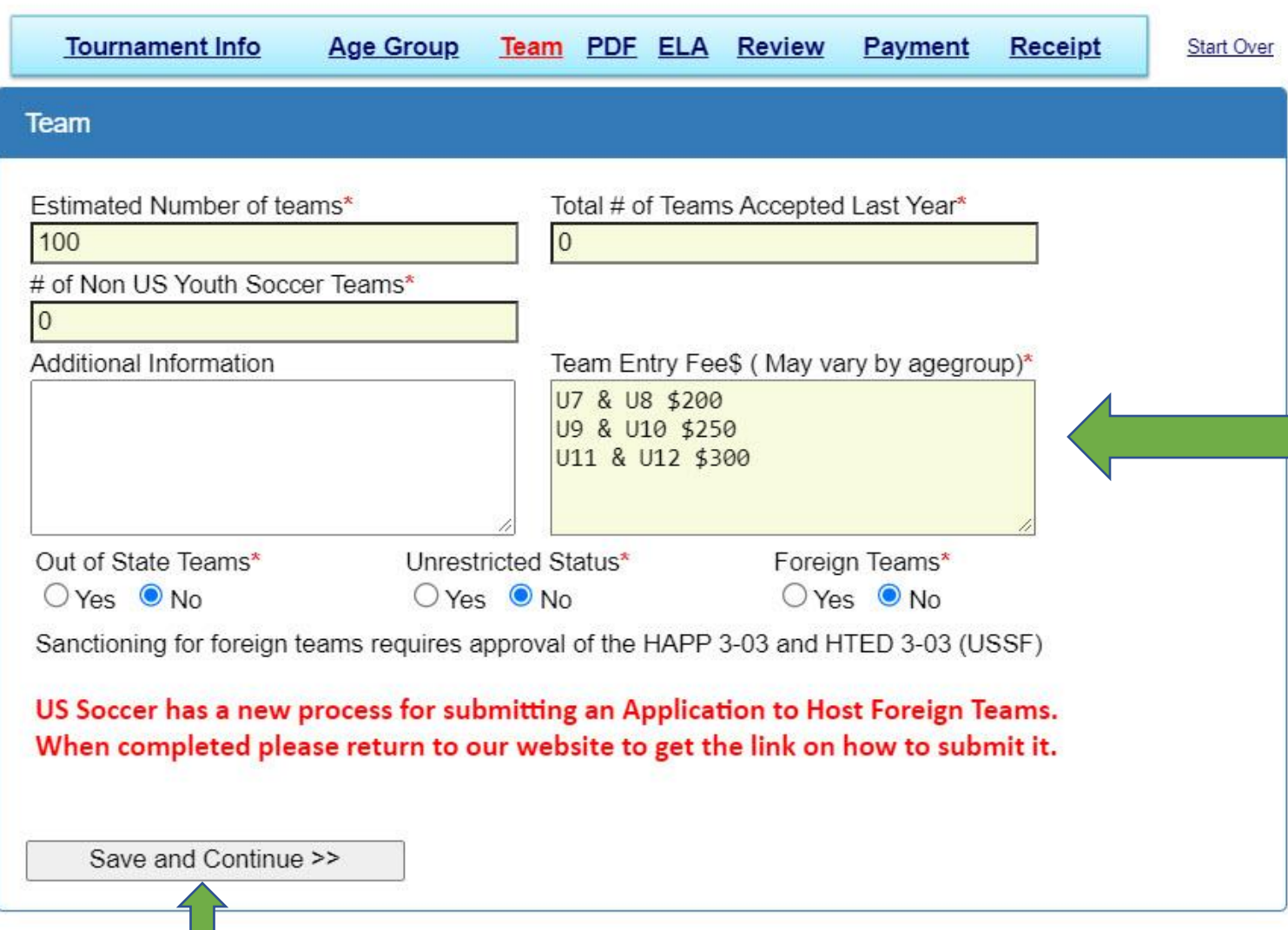

All fields with a red asterisk are required.

Team Entry Fee prices will be shown on the website. Please make sure they are easy read.

The application to host foreign teams is on the Sanction Tournament website and also a link on the receipt when this process is completed.

Once completed click Save and Continue

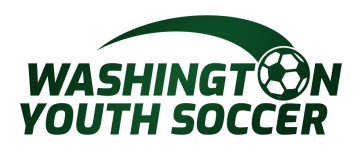

You can upload your tournament rules. If not uploading, click Done and Continue.

**ELA** 

 $\blacktriangledown$ 

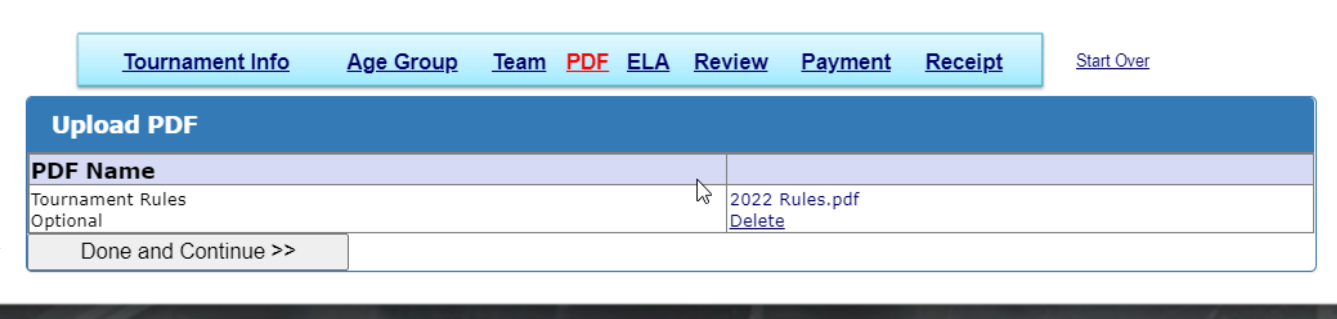

**Start Over** 

**Tournament Info** Age Group Team PDF ELA Review Payment Receipt

Read and check the box to confirm you have read and agree to the Electronic Legal Agreement (ELA).

1 of 5 Agreement ABIDE BY RULES: We shall abide by all statements made in our approved US Youth Soccer Application to Host A Tournament or Games, in our tournament invitation, in our tournament rules, in the US Youth Soccer Travel and Tournament Policy and in this US Youth Soccer Tournament or Games Hosting Agreement. We agree that all decisions regarding acceptance of teams into a tournament shall be fairly and impartially made and shall not be based upon race, creed, color or national origin and that we will not advertise by any means the tournament or games until all approvals are received. INVITATIONS: The tournament or games approval form shall accompany all tournament or games invitations distributed. HOUSING: We agree that we will not require a team to use only accommodations approved or provided by the hosting organization or other organization, unless disclosure is made on the tournament application form of the required hotel/motel names and the guaranteed rates. ADVANCE PUBLICATION OF RULES: We agree that our tournament or games rules shall be included with the invitation sent to each team and shall, again, be published to all teams I Accept

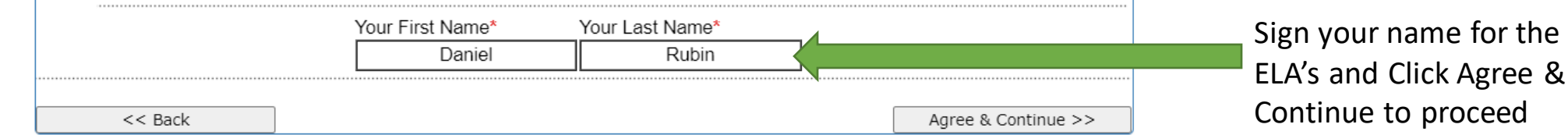

Review

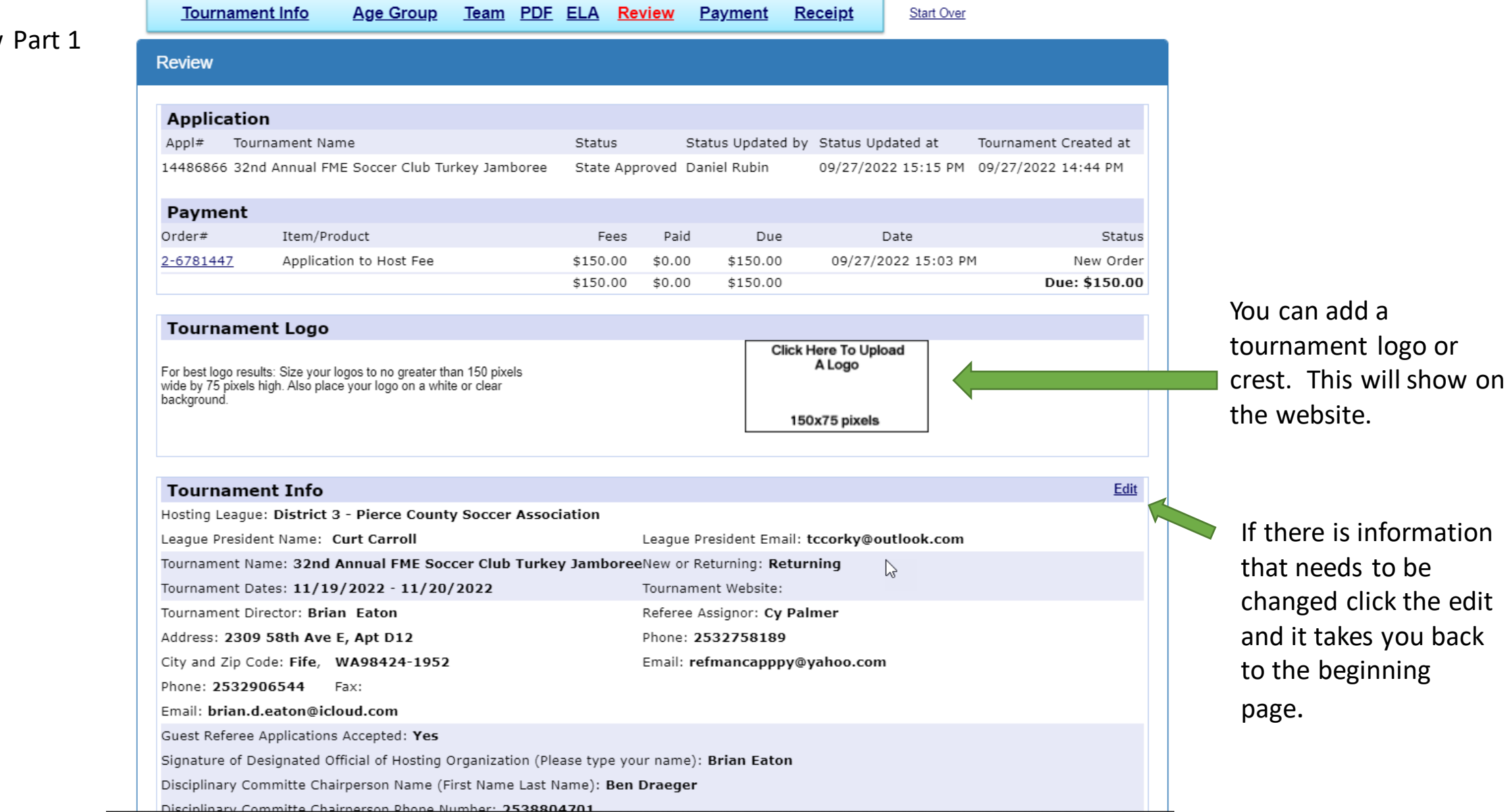

## Review Part 2

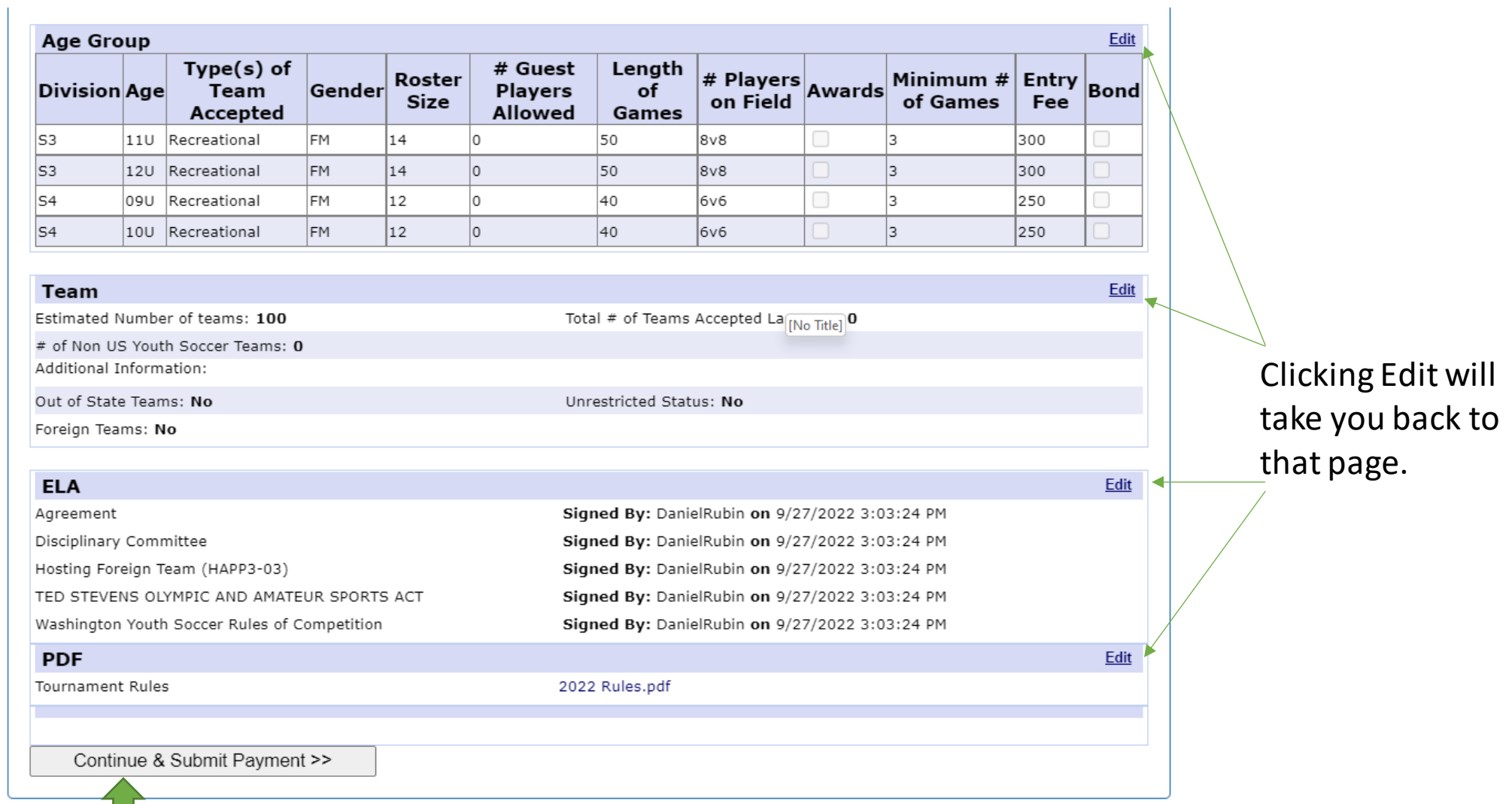

Once you have confirmed all information is accurate - click Continue and Submit Payment

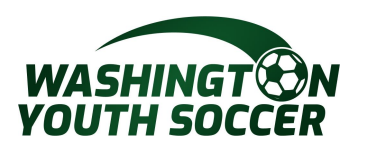

**Tournament Info** Age Group Team PDF ELA Review Payment **Start Over** Receipt

Choose your payment method. Fill out the information and click continue.

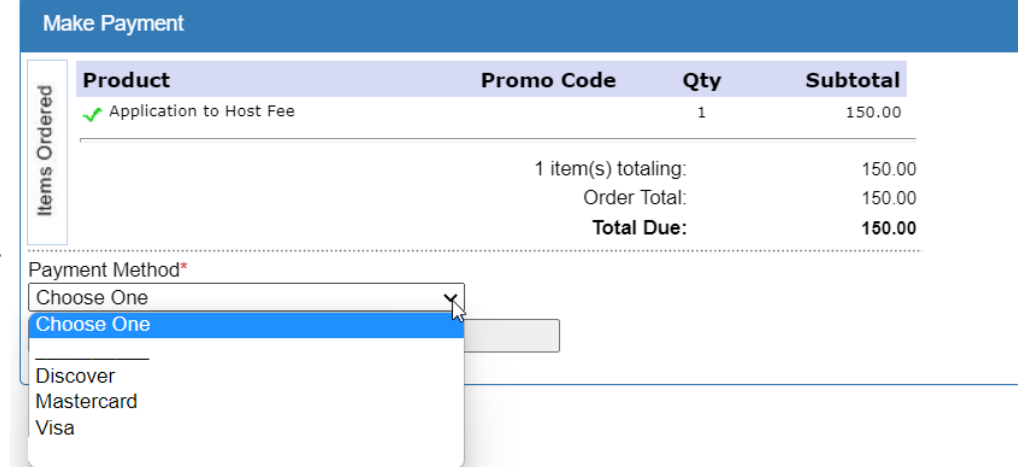

Age Group

**Tournament Info** 

**Make Payment** Subtotal **Promo Code** Product Qty Application to Host Fee 150.00  $\mathbf{1}$ 1 item(s) totaling: 150.00 ō **Processing Fee** 4.35  $\overline{3}$ Service Fee: 0.30  $\equiv$ Order Total: 150.00 Total Due: 154.65 Payment Method\* Billing Address 1\* **Discover** 2309 58th Ave E, Apt D12 Name as it appears on Credit Card\* Address<sub>2</sub> Discover# Country\* United States of America State/Province Zip/Postal Code\* Expiration Month / Year City\*  $\vee$  Select Year ----Select Month ---- $\mathbf{\check{}}$ Fife **WA**  $\vee$  98424-1952 Card Verification Number<sup>®</sup> (On the back of your card, locate the final 3 digit number) Help finding Card Verification Number | Using Amex? Continue >>

Print Receipt & PDF Form Print Receipt and Prefilled Form Print Prefilled Form

Team PDF ELA Review

**Payment** 

**Receipt** 

**Start Over** 

After payment print the receipt for your records. Once approved you will receive the USYS prefilled form in PDF format to display on the website.

## Once the tournament has been approved it will display on this [link](https://wys.affinitysoccer.com/sanctionedtour/publiclist.aspx)

g desirons predse contact Burritanii.<br>DanR@washingtonyouthsoccer.org